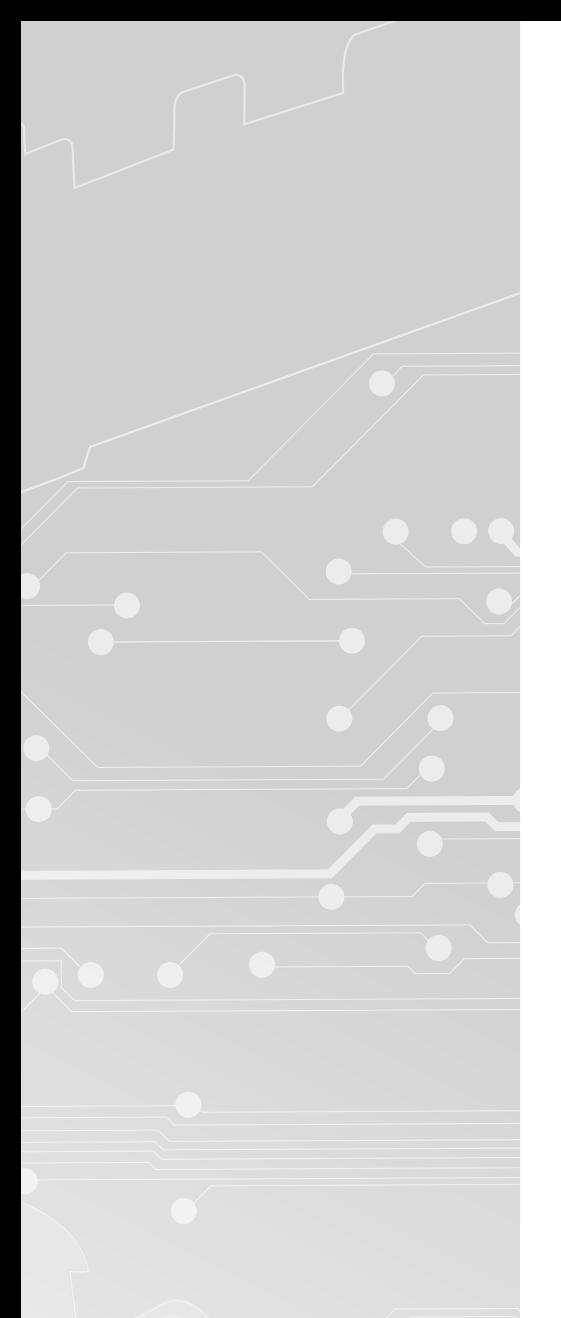

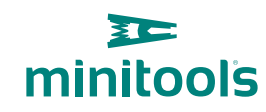

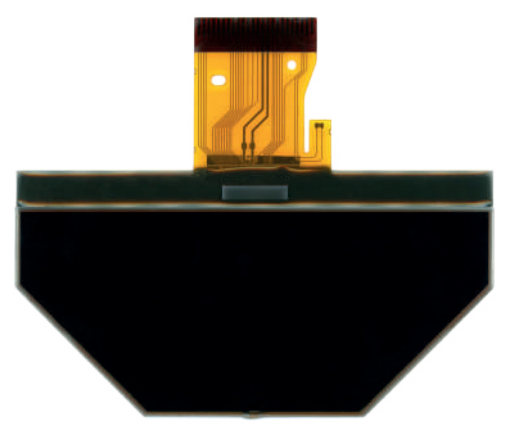

# SEPDISP30

Istruzioni di modifica

**Ver.** 3.0

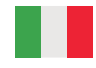

## www.minitools.com

**LA SEGUENTE MODIFICA È NECESSARIA PER IL CORRETTO FUNZIONAMENTO DEL DISPLAY SEPDISP30** *(fig.1)*.

Effettuare la sostituzione del display in un ambiente con una temperatura di circa 25 °C.

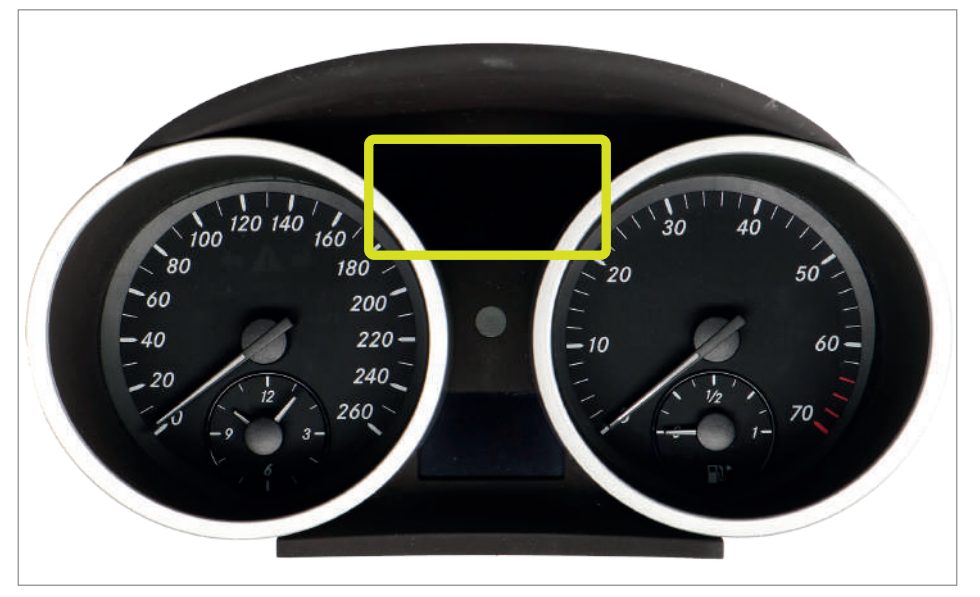

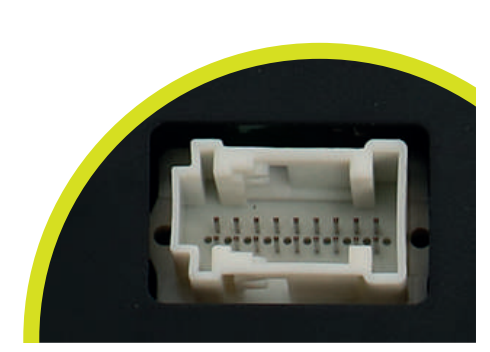

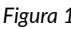

*Figura 1 Figura 2*

#### **Per perfezionare la tensione del nuovo display SEPDISP30:**

Dopo aver sostituito il display, **alimentare il contachilometri:** connettore bianco *(fig.2)* pin n. 1 negativo, pin n. 5 positivo, pin n. 6 positivo. **Controllare la tensione** tra i **punti A e B** come in *figura 3.*

· Se la tensione rilevata è compresa tra 12.08V e 12.12V, non è necessario effettuare alcuna modifica;

· Se la tensione, invece, è inferiore a 12.08V o superiore a 12.12V, è necessario effettuare la modifica descritta nel paragrafo seguente "**MODIFICA EEPROM**".

#### **Controllo tensione display**

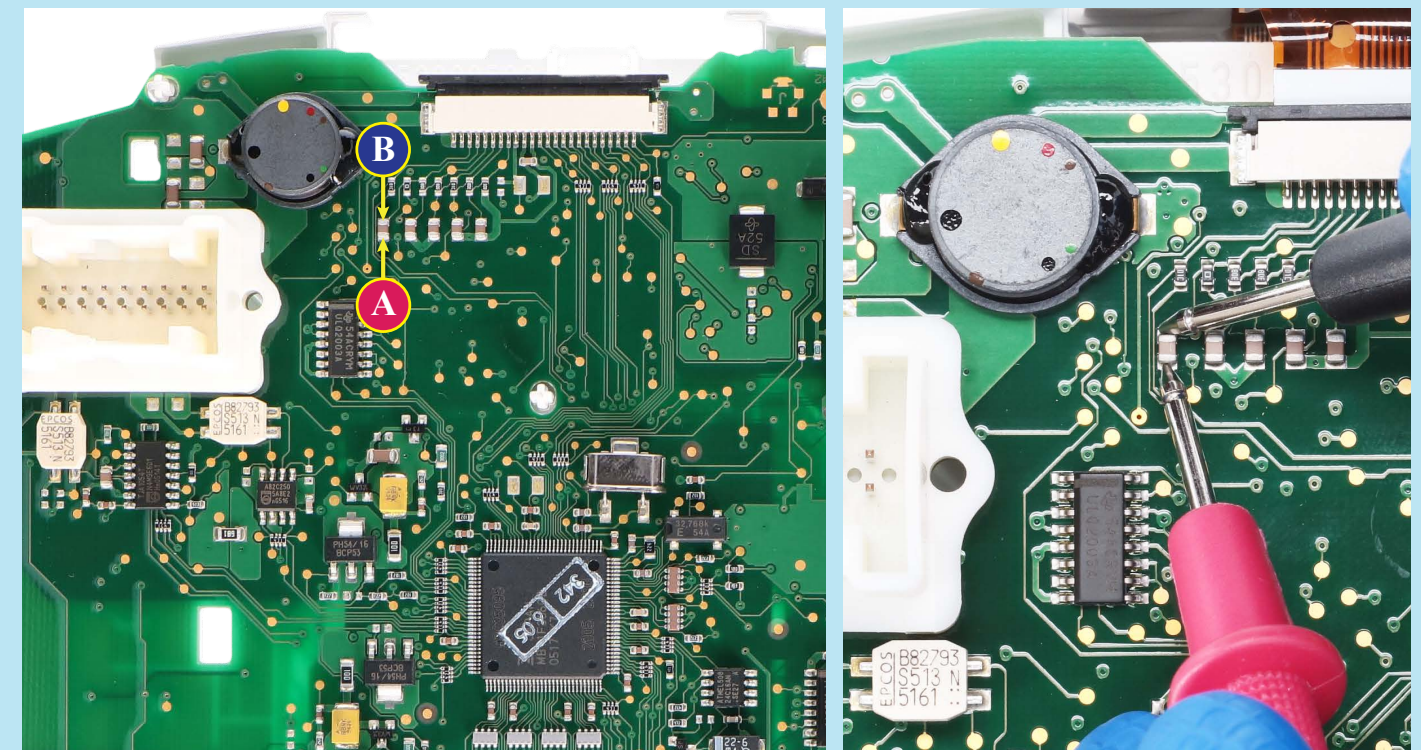

*Figura 3*

### MODIFICA EEPROM

**NOTA:** *Per poter effettuare la presente modifica, è necessario utilizzare un programmatore di EEPROM. Consigliamo il nostro SEP-EECLIP.*

· Prima di tutto impostare la lettura del programmatore in **esadecimale (HEX)**;

· Dissaldare ed effettuare un backup della EEPROM 24C16 *(evidenziata in figura 4);*

· Per ottenere una tensione che si avvicini a 12.1V agire sulla **locazione** 02B8.

Va tenuto in considerazione che, **decrementando di 1 unità esadecimale** questa locazione, si ottiene una **variazione di + 0.016V** o viceversa.

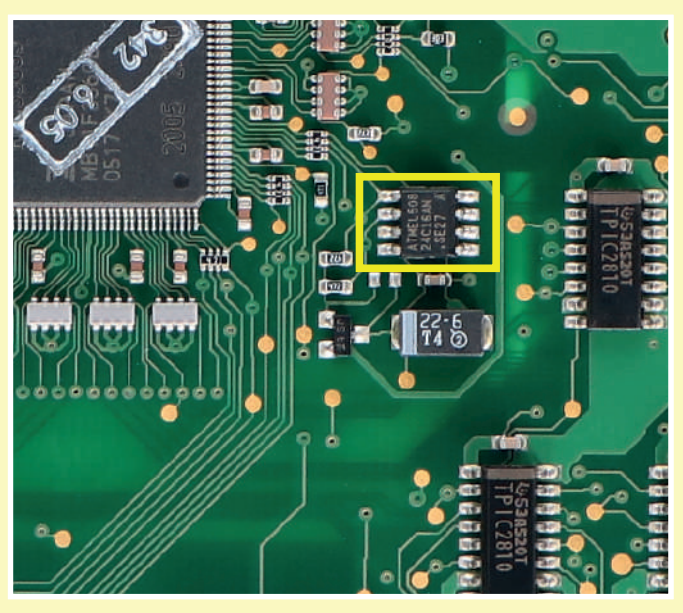

*Figura 4*

*Se non si ha dimestichezza con il calcolo in esadecimale, si può utilizzare lo strumento di calcolo nel box sottostante, inserendo digitalmente i dati.*

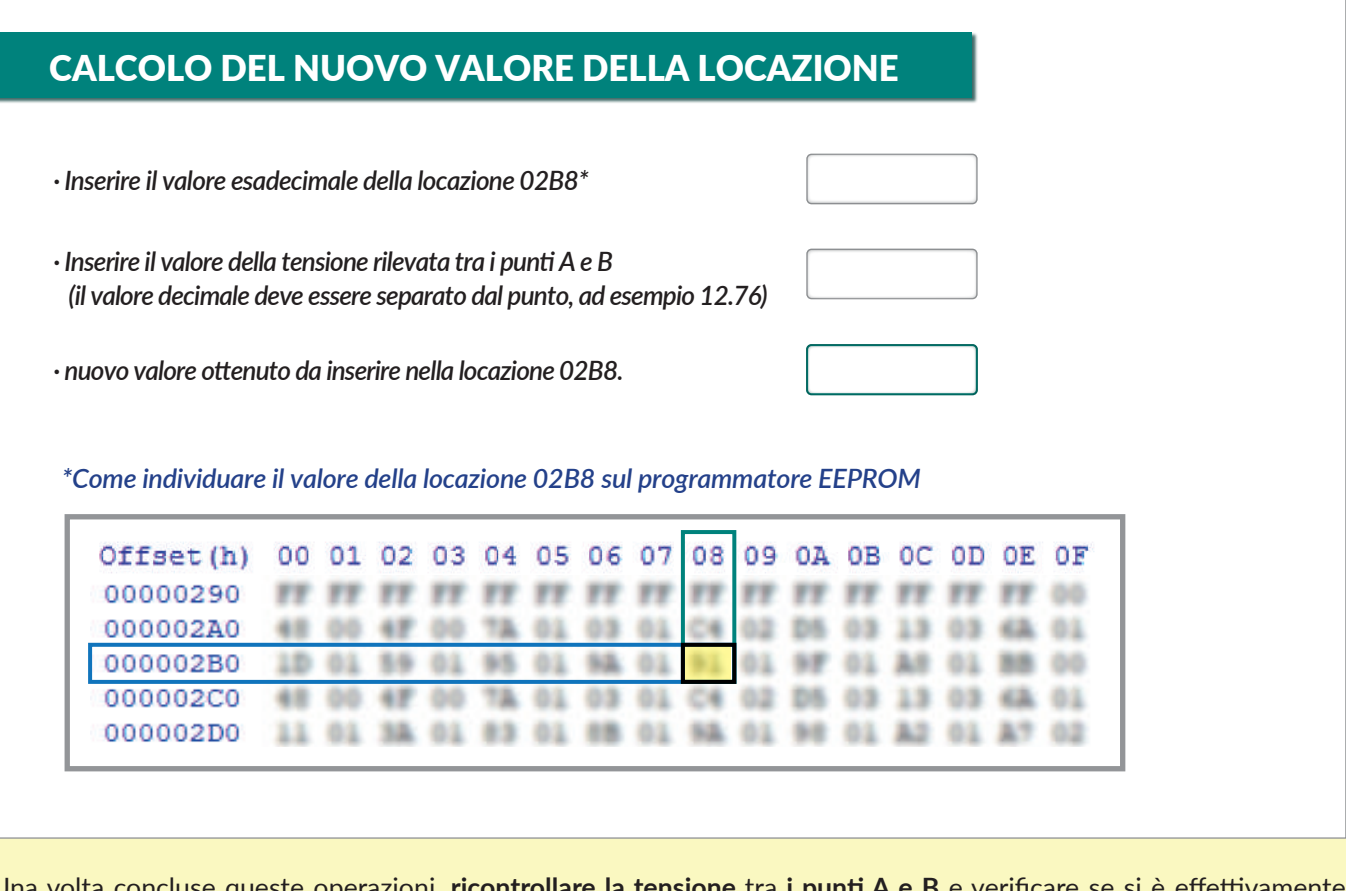

Una volta concluse queste operazioni, **ricontrollare la tensione** tra **i punti A e B** e verificare se si è effettivamente ottenuta una tensione compresa tra 12.08V e 12.12V, altrimenti, decrementare o incrementare ancora la locazione fino ad avvicinarsi il più possibile al valore 12.1V.